## **MSC-102A**

Installation Guide

#### **1. Introduction**

Congratulation on your purchasing this high performance PCI serial and parallel I/O adapter. The adapter is high speed PCI bus based and plug-and-play compliant. Its serial ports are fully 16C550 UART compatible with most of the RS-232C devices available from the market.

#### **Features:**

- $\checkmark$  Fully PCI Bus Specifications 2.2 compliant
- 16C550 (16-byte FIFO) Compatible RS-232C Serial Ports
- $\checkmark$  Multi-mode compatible (SPP, EPP, ECP)
- $\checkmark$  16-byte FIFO parallel ports, data rates up to 1.5Mbytes/sec
- Low Profile PCI model available with different bracket (not applicable for 4S model)
- $\checkmark$  Supports Win98/Me, NT, Windows 2000 and XP, and Linux

### **2. Layout**

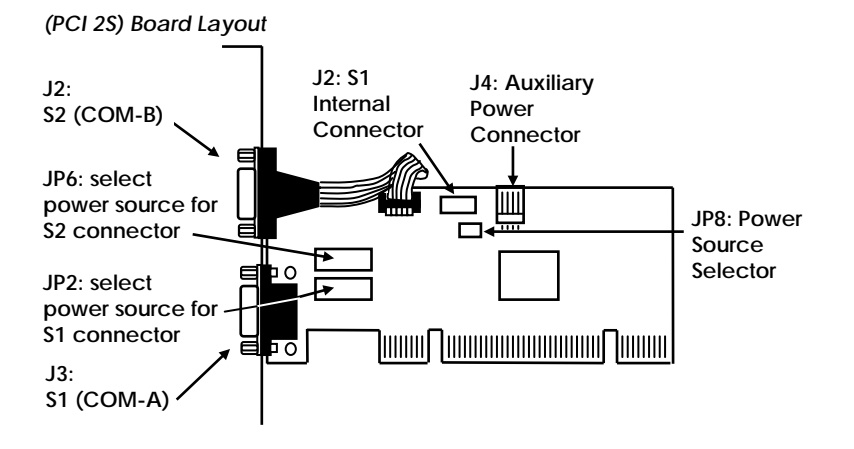

#### **3. Installing the I/O Card**

- 1. Turn the system power OFF before installation!
- 2. Use static electricity discharge precautions.
- 3. Remove the chassis cover from your computer
- 4. Locate an unused PCI slot (typically white or ivory) and remove the corresponding slot cover from computer chassis.
- 5. Plug the I/O card to the unused PCI expansion slot and attached the I/O card bracket to the computer chassis screw.
- 6. Put the chassis cover back on the computer.
- 7. Turn ON the power of your computer and peripherals.
- 8. Proceed with Software Driver Installation.

#### **4. Software Driver Installation**

The parallel I/O card is plug-and-play so the driver installation is quite straightforward. Please "Browse" to the correct path on the Driver CD when Windows asking for the driver's location.

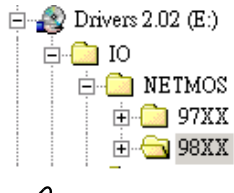

# **Note:**

To install the Windows NT driver, please run (double click) the following installing program:

- Run **NetMosWinNTMultiIODrivers.exe** in **winNT** folder for Serial Ports
- Run **NetMosWinNTParPortDrivers.exe** in **winNT\_p** for Parallel Port

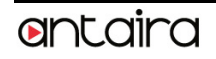